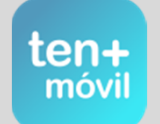

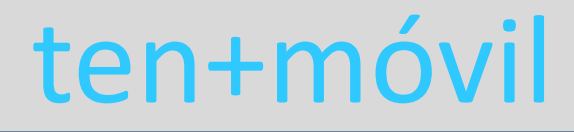

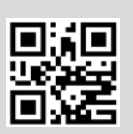

## PREGUNTAS MÁS FRECUENTES

## REQUISITOS INDISPENSABLES PARA USAR LA APP

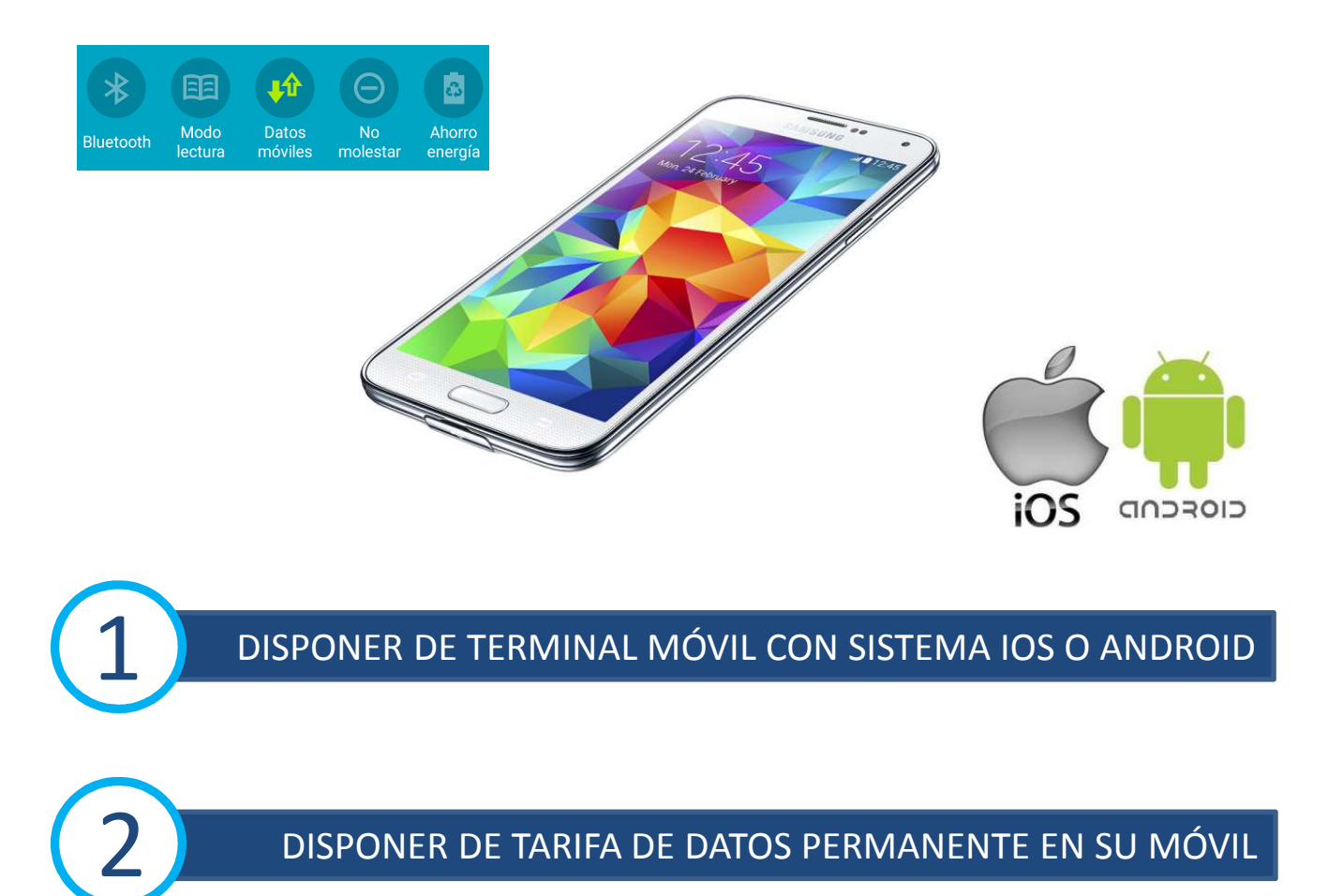

## **ALTA Y REGISTRO EN TEN+MÓVIL**

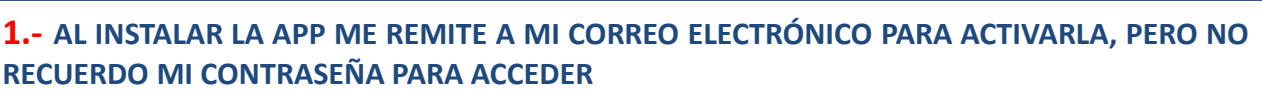

1

**EN ESTE CASO NO PODEMOS AYUDARLE, YA QUE SU CORREO Y CONTRASEÑA SON PERSONALES. DEBE SOLICITAR RESTABLECER CONTRASEÑA AL PROVEEDOR DE SU CUENTA, O LLAMAR AL TELÉFONO DE LA APP PARA CAMBIAR A SU CORREO ELECTRÓNICO ACTUAL.**

#### **2.- NO RECIBO EL CORREO ELECTRÓNICO PARA ACTIVAR LA APP**

**SIEMPRE SE ENVÍA EL CORREO A LA CUENTA REGISTRADA, SI NO APARECE EN LA BANDEJA DE ENTRADA, PUEDE RECIBIRLO A LA DE NOTIFICACIONES, SPAM/CORREOS NO DESEADOS, ETC…**

#### **3.- AL REGISTRARME ME INDICA QUE YA EXISTE OTRO USUARIO CON ESA CUENTA**

**ESTE MENSAJE APARECE CUANDO USTED TIENE SU DNI/NIE/PASAPORTE YA REGISTRADO CON UNA CUENTA DE CORREO ELECTRÓNICO DISTINTA A LA QUE ESTÁ INTRODUCIENDO EN ESTA OCASIÓN. SI NO LO RECUERDA LLAME AL TELÉFONO DE LA APP**

#### **4.- INSTALÉ LA APP Y DESPUÉS DE TRES INTENTOS RECIBO UN MENSAJE DE BLOQUEO DURANTE 72 HRS.**

**SI NO HA CONSEGUIDO VALIDAR EL ENLACE DESPUÉS DE TRES INTENTOS, POR SEGURIDAD, DEBE ESPERAR 72 HRS. PARA VOLVER A INTENTARLO.**

#### **5.- CUANDO PULSO SOBRE EL BOTÓN ACTIVAR LA APP EN EL MENSAJE QUE RECIBO EN MI CORREO ELECTRÓNICO, ME INDICA ENHORABUENA YA PUEDE USAR TEN+MÓVIL PERO NO ME DEJA USAR TEN+MÓVIL**

**DEBE SALIR DE SU CORREO ELECTRÓNICO Y ABRIR LA APP DESDE EL ICONO TEN+MOVIL DE SU TELÉFONO**

#### **6.- MI TERMINAL ES INCOMPATIBLE CON LA APLICACIÓN**

**UN REDUCIDO NÚMERO DE MÓVILES NO SON COMPATIBLES DEBIDO A SU SOFTWARE. EN ESTE CASO NO PODEMOS OFRECERLE OTRO MEDIO DE INSTALACIÓN.**

#### **7.- LA APLICACIÓN ES COMPATIBLE CON WINDOWS U OTROS SISTEMAS**

**ES COMPATIBLE ÚNICAMENTE CON LOS SISTEMAS IOS Y ANDROID QUE SUPONEN MÁS DEL 90% DEL MERCADO.**

### **ENTRAR - ABRIR TEN+MÓVIL**

#### **1.- AL INTENTAR ABRIR LA APP ME APARECE MENSAJE DE CARGANDO…. INSISTENTEMENTE, PERO NO CONSIGO ENTRAR**

2

**SUCEDE CUANDO SU TARIFA DE DATOS ESTÁ BLOQUEADA O PRÓXIMA A AGOTARSE.**

#### **2.- AL ENTRAR EN LA APP NO ME APARECE NI MI TÍTULO (BONO/ABONO) NI MI SALDO**

**SI SU TARIFA DE DATOS ESTÁ BLOQUEADA, DESACTIVADA O PRÓXIMA A AGOTARSE NO CONECTA CON EL SERVIDOR DE LA APP Y NO LE MUESTRA NI SU TÍTULO (BONO/ABONO) NI SU SALDO.**

#### **3.- AL INSTALAR LA APP EN OTRO TELÉFONO, ME INDICA QUE YA EXISTE OTRO USUARIO CON ESA CUENTA**

**ESTE MENSAJE APARECE CUANDO USTED TIENE SU DNI/NIE/PASAPORTE YA REGISTRADO CON UNA CUENTA DE CORREO ELECTRÓNICO DISTINTA A LA QUE ESTÁ INTRODUCIENDO EN ESTA OCASIÓN**

#### **4.- QUIERO CAMBIAR DE MÓVIL Y NO SÉ CÓMO HAGO PARA NO PERDER MI CUENTA TEN+MÓVIL NI MI BONO**

**SU CUENTA NO SE PIERDE NUNCA, AUNQUE CAMBIE DE MÓVIL. EL ÚNICO REQUISITO PARA PODER USARLA EN EL NUEVO TELÉFONO, ES VOLVER A INSTALAR LA APP CON LA MISMA CUENTA DE CORREO ELECTRÓNICO CON LA QUE SE REGISTRÓ LIGADA A SU DNI/NIE/PASAPORTE. SI DESEA MODIFICAR ESTE CORREO ELECTRÓNICO DEBE LLAMAR AL TELÉFONO DE LA APP**

### **COMPRAR Y PAGAR EN TEN+MÓVIL**

**1.- AL REALIZAR EL PAGO CON TARJETA BANCARIA RECIBO UN MENSAJE DE CONFIRMACIÓN DEL CARGO EN CUENTA PERO NO APARECE EL IMPORTE EN LA APP**

**ES POSIBLE QUE EL MENSAJE QUE RECIBE SEA EL CÓDIGO DE VERIFICACIÓN PARA COMPLETAR EL PAGO, Y NO LA NOTIFICACIÓN DE CARGO EN SU CUENTA. REVISE ESTE ASPECTO Y RECUERDE QUE ESTE CÓDIGO DEBE INTRODUCIRLO SIN SALIR DE LA APP, DE LO CONTRARIO QUEDA INVALIDADO.**

#### **2.- AL REALIZAR EL PAGO CON TARJETA BANCARIA NO RECIBO EL MENSAJE CON EL CÓDIGO DE VERIFICACIÓN DEL BANCO POR SMS O TARJETA DE CÓDIGOS**

**ESTE MENSAJE SE LO REMITE SU BANCO. CONTACTE CON ELLOS PARA VERIFICAR EL SISTEMA DE PAGOS POR INTERNET.**

#### **3.- INTENTO EFECTUAR EL PAGO CON TARJETA BANCARIA VARIAS VECES, PERO NO LO CONSIGO AÚN TENIENDO SALDO EN MI CUENTA**

**EN ESTE CASO, ES PROBABLE QUE USTED NO HAYA INTRODUCIDO EL CÓDIGO DE VERIFICACIÓN EN PLAZO O SIN SALIR DE LA APP. POR SEGURIDAD, TRAS VARIOS INTENTOS FALLIDOS EL SISTEMA BANCARIO BLOQUEA SU TARJETA DURANTE 24 HRS. EN ESTE CASO, RECUERDE QUE PUEDE COMPRAR LOS CÓDIGOS RECARGA DE DINERO EN LAS EXPENDEDORAS DEL TRANVÍA U OFICINAS COMERCIALES DONDE TAMBIÉN PUEDE EFECTUAR EL PAGO CON TARJETA.**

#### **4.- QUIERO RECARGAR SALDO A OTRA PERSONA USUARIA DE TEN+MÓVIL**

**DEBE ACCEDER A TRAVÉS DE LA PÁGINA WEB www.tenmasmovil.es CON LA CUENTA DE CORREO ELECTRÓNICO CON EL QUE SE REGISTRÓ EN LA APP (NO DESDE EL MÓVIL) Y A CONTINUACIÓN PULSAR EN "MONEDERO" - "RECARGA A OTRA PERSONA" RECUERDE INTRODUCIR LA CUENTA DE TEN+MÓVIL DEL USUARIO AL QUE QUIERE TRANSFERIR EL IMPORTE.**

#### **5.- PUEDO PAGAR A OTRA PERSONA CON MI TARJETA**

**SÍ, POR SUPUESTO. DEBE ABRIR LA APP DESDE EL TERMINAL DEL USUARIO AL QUE SE VA A EFECTUAR LA RECARGA DE DINERO Y CONTINUAR LOS PASOS QUE LE INDICA LA PASARELA BANCARIA.**

#### **6.- LA APP NO RECONOCE EL TIPO DE TARJETA QUE TENGO PARA REALIZAR EL PAGO**

**LA PASARELA BANCARIA ADMITE LA MAYORÍA DE LAS TARJETAS DEL MERCADO, TANTO DE DÉBITO COMO DE CRÉDITO. SI SU TARJETA NO ES ADMITIDA, RECUERDE QUE PUEDE COMPRAR LOS CÓDIGOS RECARGA DE DINERO EN LAS EXPENDEDORAS DEL TRANVÍA U OFICINAS COMERCIALES DONDE TAMBIÉN PUEDE EFECTUAR EL PAGO CON TARJETA.**

## **COMPRAR Y PAGAR EN TEN+MÓVIL**

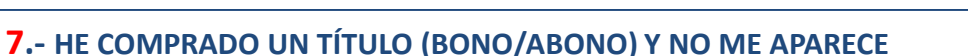

**PULSE SOBRE LA PESTAÑA DE COMPRA € (SI EN LA PARTE SUPERIOR LE INDICA QUE EL SALDO ACTUAL DE MONEDERO ES EL IMPORTE QUE USTED HA INTRODUCIDO), SIGNIFICA QUE USTED YA HA TRANFERIDO DINERO DEL BANCO AL MONEDERO DE LA APLICACIÓN TEN+MÓVIL**

#### **SIMPLEMENTE LE FALTA UN PASO…**

**PULSE AHORA SOBRE EL BONO QUE DESEA COMPRAR Y FINALICE LA COMPRA. PULSE A CONTINUACIÓN EN LA PESTAÑA DE TÍTULOS (BONOS/ABONOS) Y VERÁ SU COMPRA**

#### **8.- HE COMPRADO POR ERROR UN TÍTULO (BONO/ABONO) QUE NO ME SIRVE, NO LO HE USADO Y QUIERO CAMBIARLO POR OTRO**

**PULSANDO SOBRE EL TÍTULO (BONO/ABONO) Y A CONTINUACIÓN "PERMITE CANJEAR SALDO" EL IMPORTE VUELVE AL MONEDERO, PUDIÉNDO ENTONCES REALIZAR UNA NUEVA COMPRA.**

#### **9.- TENGO UN BONO CON RESTO DE SALDO Y NO SÉ COMO RECUPERARLO PARA NO PERDERLO**

**PULSANDO SOBRE EL BONO Y A CONTINUACIÓN "PERMITE CANJEAR SALDO", EL IMPORTE PASA AL MONEDERO QUE USTED APROVECHARÁ EN LA SIGUIENTE COMPRA.**

#### **10.- HE COMPRADO BONOS RECARGA DINERO TEN+MÓVIL Y AL INTRODUCIR LOS CÓDIGOS INDICA ERROR O NÚMERO ERRÓNEO**

**PUEDE SER QUE LOS CÓDIGOS NO SE HAYAN IMPRESO CORRECTAMENTE Y ALGÚN NÚMERO PUEDA PARECER OTRO. DEBE LLAMAR AL TELÉFONO DE TEN+MÓVIL Y COMUNICAR SU INCIDENCIA. DESACTIVE SU TARIFA DE DATOS Y VUELVA A ACTIVARLA POR SI ESTUVIERA BLOQUEADA O INTÉNTELO DE NUEVO EN 1 HR. APROXIMADAMENTE.**

#### **11.- LOS CÓDIGOS RECARGA SON CORRECTOS PERO NO ME LOS RECONOCE TRAS MUCHOS INTENTOS**

**INTÉNTELO DE NUEVO EN 1 HR. APROXIMADAMENTE, SI PERSISTE EL ERROR, DEBE LLAMAR AL TELÉFONO DE TEN+MÓVIL Y COMUNICAR SU INCIDENCIA, YA QUE POR SEGURIDAD, PUEDE HABERSE BLOQUEADO SU CUENTA TRAS VARIOS INTENTOS FALLIDOS.**

#### **12.- CÓMO SABER CUAL ES EL TÍTULO (BONO/ABONO) QUE MÁS ME CONVIENE**

**PULSANDO SOBRE CADA UNO DE ELLOS, PODRÁ VISUALIZAR TANTO LAS LÍNEAS QUE PUEDE USAR, SU ÁMBITO DE ACCIÓN (ÁREA METROPOLITANA, TODA LA ISLA, …), PERFIL DEL USUARIO (ABONO JOVEN, RESIDENTE CANARIO, ESTUDIANTE ULL, MAYORES 65 AÑOS, DISCAPACIDAD…) Y SU PRECIO.**

## **POSIBLES INCIDENCIAS DURANTE EL VIAJE**

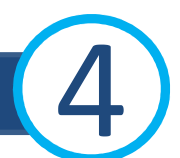

#### **1.- AL PULSAR VIAJAR SOBRE EL BONO Y CAPTURAR EL QR, EL RECIBO NO APARECE O FIGURA COMO PENDIENTE DE VALIDACIÓN**

**COMPRUEBE SU TARIFA DE DATOS (DESACTIVAR Y ACTIVAR) POR SI ESTUVIERA BLOQUEADA O PRÓXIMA A AGOTARSE.**

#### **2.- AL VALIDAR Y CAPTURAR EL QR, EMITE UN MENSAJE DE REVISE SUS DATOS MÓVILES**

**ESTE MENSAJE INDICA CLARAMENTE QUE SU TARIFA DE DATOS NO ES SUFICIENTE PARA REGISTRAR SU VIAJE.**

#### **3.- AL NO APARECER EL RECIBO, INSISTO Y SIGO VALIDANDO, PRODUCIENDOSE UN COBRO DOBLE**

**SI NO SE PRODUCE LA VALIDACIÓN INMEDIATA DEL VIAJE, DEBE ESPERAR UN TIEMPO PRUDENCIAL A QUE SE REALICE EL PRIMER COBRO, YA QUE LA TARIFA DE DATOS PUEDE ESTAR LENTA O PRÓXIMA A AGOTARSE. NO SE TRATA DE ERROR DE LA APP POR LO QUE NO PROCEDE SU REEMBOLSO.**

#### **4.- AL VALIDAR EL CÓDIGO QR, ME APARECE UN MENSAJE CON RECIBO NULL**

**DEBE ACTUALIZAR LA VERSIÓN DE LA APP, Y COMPROBAR QUE SUS DATOS PERSONALES DEBEN SER MODIFICADOS. VERIFIQUE ADEMÁS SU TARIFA DE DATOS MÓVILES Y COBERTURA.**

#### **5.- AL INTENTAR CAPTURAR EL QR ME APARECE LA PANTALLA EN NEGRO**

**EN ALGUNOS TELÉFONOS DEBE ACTIVAR LA CÁMARA PARA APLICACIONES EXTERNAS, ES DECIR, PULSE AJUSTES DE SU TELÉFONO – CÁMARA – ACTIVAR PARA TEN+MÓVIL.**

#### **6.- NO APARECE EL RECIBO DEL VIAJE QUE ESTOY REALIZANDO, NI ME FIGURA COMO PENDIENTE**

**EN ALGUNOS TERMINALES, ESTE ASPECTO SE RESUELVE, SIMPLEMENTE CAMBIANDO DE PESTAÑA Y VOLVER OTRA VEZ A RECIBOS. SÓLO CON ESTA ACCIÓN YA APARECE, SI NO, COMPRUEBE SU TARIFA DE DATOS.**

#### **7.- INDICA FINALIZAR EL VIAJE**

**EN LA APP SÓLO SE VALIDA AL ACCEDER AL VEHÍCULO Y NO A LA SALIDA. PARA QUE DESAPAREZCA EL MENSAJE, SÓLO DEBE CAMBIAR DE PANTALLA PARA REFRESCAR.**

# **OTRAS CONSULTAS**

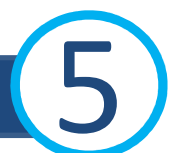

#### **1.- QUIERO RECUPERAR EL SALDO RESTANTE DE UN TÍTULO (BONO/ABONO) USADO QUE ME QUEDA EN TEN+MÓVIL EN EFECTIVO**

**NO ES POSIBLE RECUPERAR EL SALDO RESTANTE DE UN BONO EN EFECTIVO, PERO PUEDE SEGUIR DISFRUTANDO DE SU TÍTULO (BONO/ABONO) DURANTE 1 AÑO HASTA SU CADUCIDAD. SÓLO ES POSIBLE UNA DEVOLUCIÓN, CUANDO SE TRATA DEL IMPORTE ÍNTEGRO DE UNA RECARGA POR ERROR, SIEMPRE QUE NO SE HAYA USADO NI HAYA TRANSCURRIDO MÁS DE UN MES DE ACUERDO AL AVISO LEGAL EN CUANTO A DEVOLUCIONES SE REFIERE.**

#### **2.- SOLICITO EL CAMBIO DE MI ABONO MENSUAL USADO A OTRO DE TARJETA SIN CONTACTO POR ROTURA O PÉRDIDA DE MI MÓVIL**

**NO EXISTE CAMBIO POSIBLE O TRASPASO A TARJETA SIN CONTACTO, YA QUE SE TRATA DE DOS SISTEMAS DE PAGO TOTALMENTE DIFERENTES. UNA VEZ USADO, PARA SEGUIR DISFRUTÁNDOLO, SIMPLEMENTE DEBE INSTALAR LA APP EN UN NUEVO TELÉFONO CON EL MISMO CORREO ELECTRÓNICO CON EL QUE SE REGISTRÓ EN TEN+MÓVIL.**

#### **3.- QUIERO COMPRAR EL ABONO JOVEN, RESIDENTE CANARIO, U OTROS ESPECIALES Y NO APARECE EN LAS OPCIONES DE COMPRA**

**DEBE REGISTRARSE PREVIAMENTE Y SOLICITARLO A TRAVÉS DE LA WEB TENMAS.ES APORTANDO, COMO SOLICITA EL CABILDO PARA SU SUBVENCIÓN (FOTO, DOCUMENTO DE IDENTIDAD CON DIRECCION EN CANARIAS O CERTIFICADO DE RESIDENCIA EN SU DEFECTO) TRANSCURRIDAS APROXIMADAMENTE 48 HRS. HÁBILES POSTERIORES A SU REGISTRO, SI HA SIDO CORRECTO Y APROBADO, APARECERÁ VISIBLE EN LA APP PARA PODER UTILIZARLO. RECUERDE QUE DEBE ACTUALIZAR LA APP PARA REALIZAR LA SINCRONIZACIÓN DE DATOS.**

#### **4.- QUIERO USAR EL BONO DE 15 Y 25 € EN LA ZONA NORTE, PERO AL COMPRARLO INDICA ÁREA METROPOLITANA PESE A QUE APARECE EN LA PESTAÑA DE ZONA NORTE**

**SE TRATA DE BONOS ESPECIALES, SUBVENCIONADOS Y CON RESTRICCIONES DE USO PARA LA ZONA NORTE :**

**- VIAJAR / VALIDAR EN HORARIO DE 05:00 A 08:00 HRS.**

**- VÁLIDO SÓLO DÍAS LABORALES (NI FESTIVOS NI FINES DE SEMANA)**

**- PRECIO POR TRAYECTO 1,15 €**

**EL TRAYECTO DE REGRESO SÓLO PODRÁ REALIZARLO HASTA LAS 24 HRS. SI PREVIAMENTE HA VIAJADO ENTRE 05:00 Y 08:00 HRS. (SI NO SE ACTIVA LA IDA NO FUNCIONARÁ A LA VUELTA)**

#### **5.- CÓMO PUEDO SOLICITAR FACTURA DE LA COMPRA DE MI TÍTULO (BONO/ABONO) A TRAVÉS DE LA APP TEN+MÓVIL**

**USTED PUEDE IMPRIMIR SUS PROPIAS FACTURAS ENTRANDO A TRAVÉS DE LA WEB DE LA APP** *www.tenmasmovil.es* **CON LA CUENTA DE CORREO ELECTRÓNICO CON LA QUE SE HA REGISTRADO EN TEN+MÓVIL Y SEGUIR LOS SIGUIENTES PASOS : COMPRAS - MONEDERO - PULSE SOBRE CADA TÍTULO - EMITIR FACTURA**

# **OTRAS CONSULTAS**

**6.- HE INTENTADO VIAJAR CON MI BONO CON SALDO Y ME APARECE UN MENSAJE DE ERROR TODOS LOS BONOS TIENEN 1 AÑO DE CADUCIDAD A PARTIR DE LA FECHA DE COMPRA. REVISE SI FUERA ÉSTE SU CASO. ANTES DE SU VENCIMIENTO, USTED PUEDE RENOVAR OTRO AÑO PULSANDO SOBRE EL BONO Y A CONTINUACIÓN "PERMITE CANJEAR SALDO". CON ESTA ACCIÓN, EL IMPORTE PASA AL MONEDERO VIRTUAL Y USTED PUEDE REALIZAR UNA NUEVA COMPRA DE BONO SIN PERDER ESTE SALDO RESTANTE.**

#### **7.- HE UTILIZADO EL ABONO JOVEN, RESIDENTE CANARIO, U OTRO SUBVENCIONADO DURANTE UN MES PERO HA DESAPARECIDO DE LA OPCIÓN DE COMPRA PARA VOLVER A RECARGARLO**

**ESTOS ABONOS SUBVENCIONADOS DEBEN ACREDITAR SU DOCUMENTACIÓN DE FORMA PRESENCIAL EN CUALQUIER OFICINA TRANVÍA O TITSA. PUEDE UTILIZARLO DURANTE UN MES PERO ANTES DE SU CADUCIDAD DEBE VERIFICAR SU CONDICIÓN, DE LO CONTRATIO SE DESHABILITA DE LA APP HASTA QUE USTED HAYA REGULARIZADO ESTA SITUACIÓN. LA NUEVA ACTIVACIÓN PUEDE TARDAR APROXIMADAMENTE UNA SEMANA.**

#### **8.- TENGO SALDO EN EL MONEDERO VIRTUAL DE LA APP PERO NO ME HA PERMITIDO VIAJAR EN NINGUNA LÍNEA. INDICA NO DISPONE DE TÍTULO**

**LA APP NO FUNCIONA COMO LA TARJETA SIN CONTACTO EN CUANTO A MONEDERO GENERAL SE REFIERE. ES DECIR, QUE NO VALIDA DESDE EL MONEDERO, SINO QUE DEBE SELECCIONAR UN BONO PARA VIAJAR Y RECARGAR EL IMPORTE DEL MISMO. EN LA PESTAÑA DE TÍTULOS APARECERÁ SU NUEVO BONO. PULSE SOBRE ÉL Y A CONTINUACIÓN "VIAJAR". LA CÁMARA SE CONVIERTE DE FORMA AUTOMÁTICA EN CAPTURADORA DE CÓDIGOS QR. SÓLO DEBE APUNTAR SOBRE CUALQUIER CÓDIGO DE GUAGUA O TRANVÍA PARA OBTENER EL RECIBO DE SU VIAJE.**

#### **9.- HE REALIZADO UNA RECARGA A TRAVÉS DEL PAGO BANCARIO DE LA APP, HE VISTO EL CARGO CONFIRMADO A TRAVÉS DE LOS MOVIMIENTOS BANCARIOS DE MI CUENTA, PERO NO HA LLEGADO A LA APP**

**SI HA HABIDO ALGÚN PROBLEMA EN LA PASARELA BANCARIA, Y EL IMPORTE NO LLEGA A TENMASMOVIL, EN APROXIMADAMENTE 24 O 48 HRS. EL IMPORTE SE ABONA DE FORMA AUTOMÁTICAMENTE EN LA CUENTA DE LA TARJETA CON LA QUE REALIZÓ EL PAGO. SI NO FUERA ASÍ, LLAME AL TELÉFONO DE LA APP E INDIQUE SU INCIDENCIA.**

#### **10.- NO HE PODIDO VALIDAR MI TRAYECTO DEBIDO A QUE NO FUNCIONA EL QR DE LA GUAGUA**

**PUEDE SUCEDER EN ALGÚN CASO MUY PUNTUAL DEBIDO A UN FALLO TÉCNICO. PARA VALIDAR SU TRAYECTO, EL CONDUCTOR DE LA GUAGUA LE DEBE OFRECER UN QR MANUAL**